## **INTERNATIONAL<br>POINT OF SALE**

## **Department Maintenance Screen Explanation**

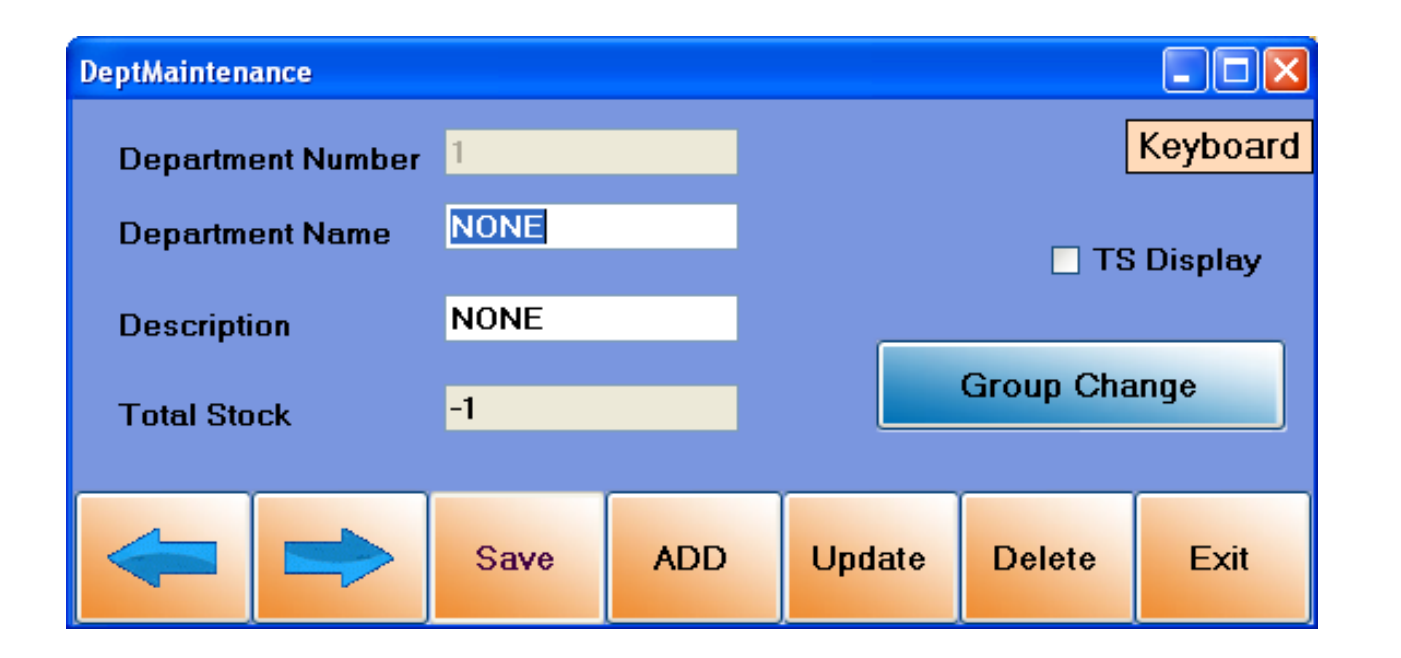

**This guide will go over every function in the Department Maintenance window. This will also go in depth as to what every field and button does.**

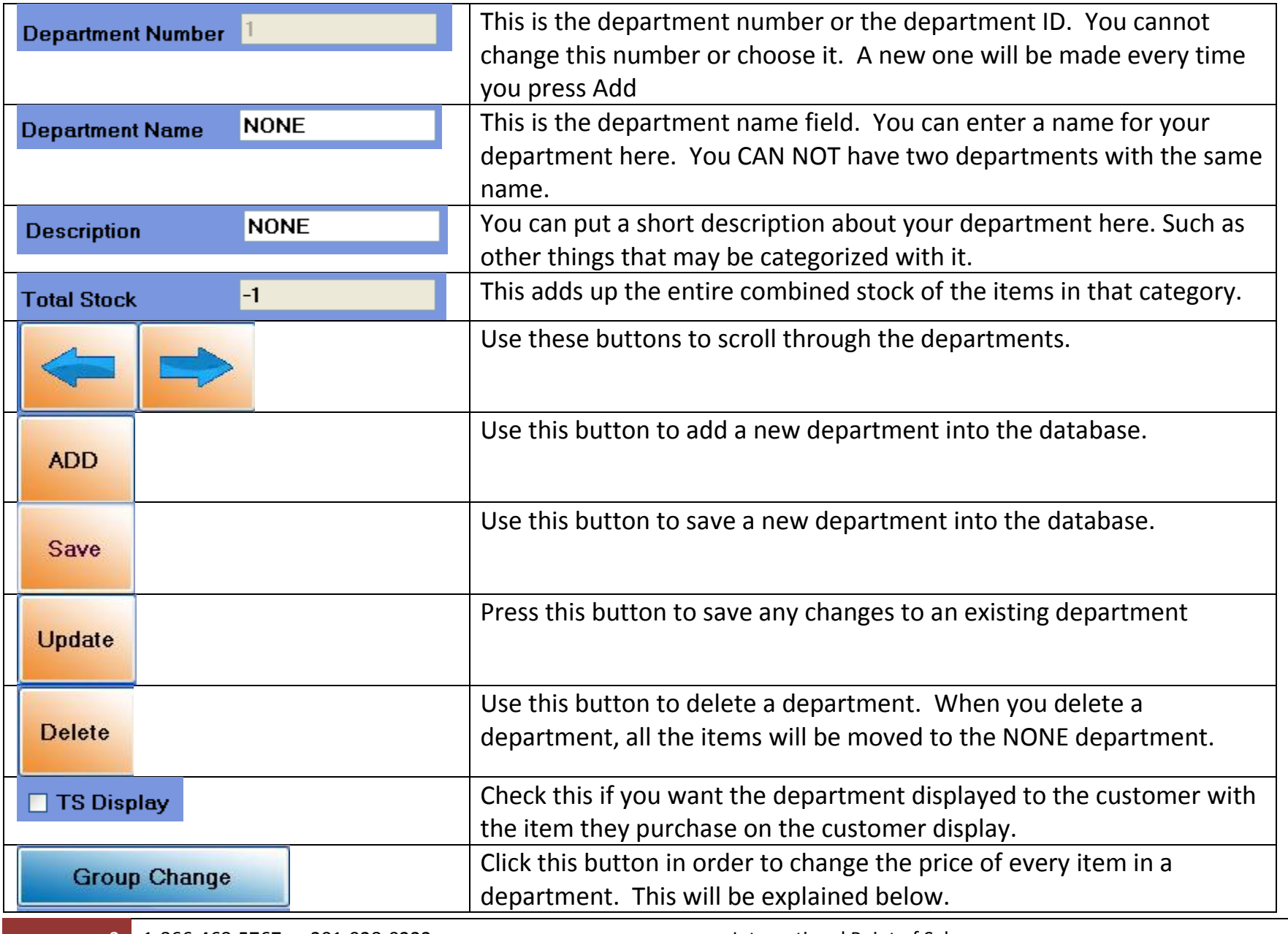

2 1-866-468-5767 or 201-928-0222 International Point of Sale

## CornerStore POS

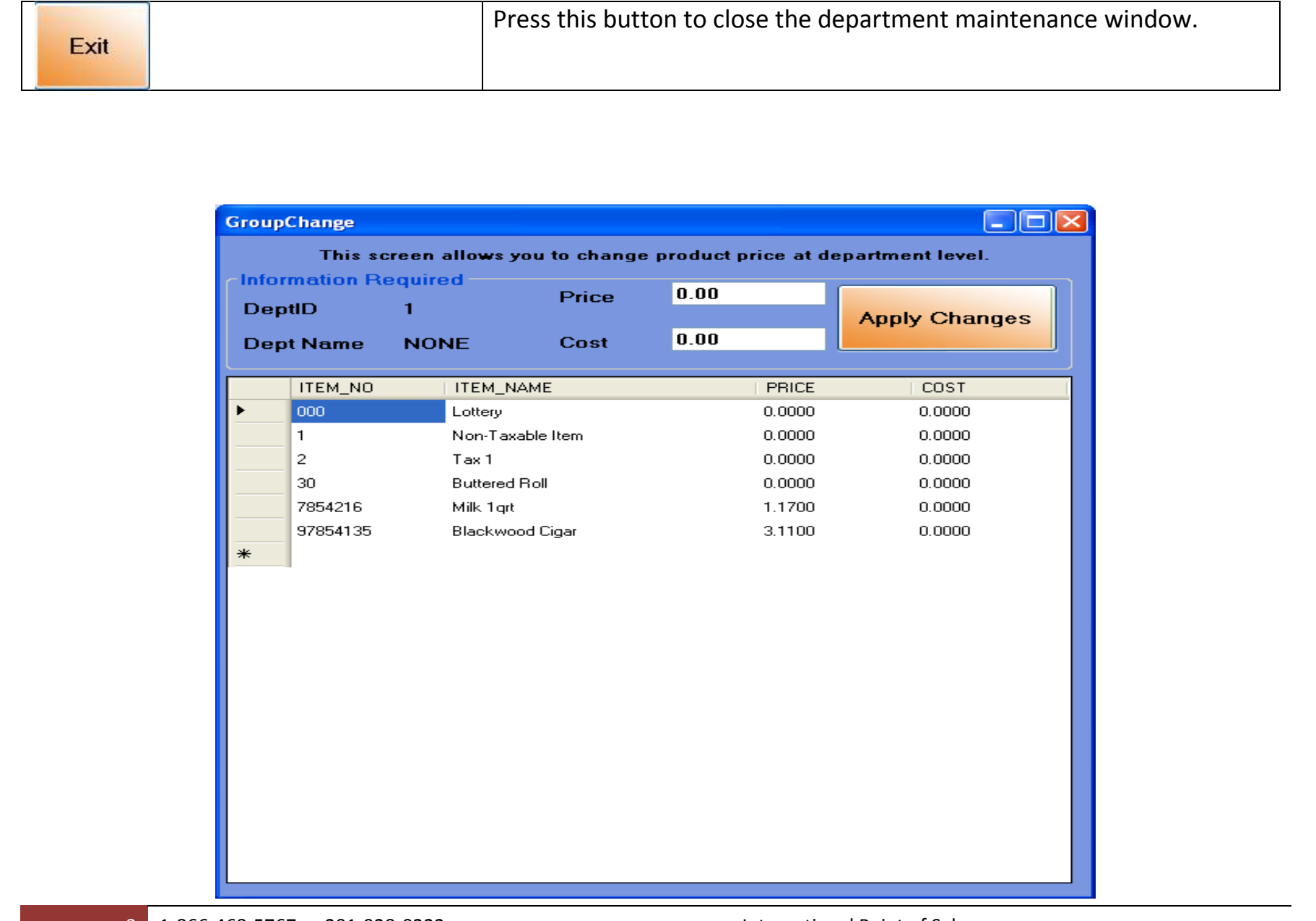

This is the Group Change window. You can view every item in that department here. You can also change the price and cost of everything in the department to become what you entered. Enter in the price and cost in their fields, you can press the Apply Changes button to change everything in the department to that price and cost.